## What is a podcast?

A podcast is a free broadcast designed to be listened to on a mobile device, though you can also listen on the web. Podcasts are typically dedicated to a certain topic or theme. Most are either educational or conversational in nature, but there are serial podcasts, where a fictional story is told over time. Some podcasts are designed to run for only a few episodes or seasons, while others are continuous and ongoing. Many of your favorite celebrities, TV personalities, and authors also have podcasts that they host. The list of podcast topics is endless, but a few popular categories are:

- True Crime
- News and politics
- Interviews
- · Sports
- Books and reading
- History
- Economics
- Self-Help and psychology
- Science
- Hobbies
- Style and beauty

Once you have downloaded a podcast app, it's easy to search for podcasts that interest you. If you want to listen on a desktop computer, simply Google your topic and the word "podcasts." You should get plenty of results!

### Staff Picks

Don't know where to start? Here are some of our staff's favorite podcasts:

- Accused
- Armchair Expert with Dax Shepard
- The Axe Files with David Axelrod
- Crafty A\*\* Female
- Dear Sugars
- The Doctor's Farmacy
- Ear Biscuits
- Forever35
- Getting Curious with Jonathan Van Ness
- The Mortified Podcast
- Move the Sticks with Daniel Jeremiah and Bucky Brooks
- My Favorite Murder
- The Passenger List
- Something About the Beatles
- Stuff You Missed in History Class
- Terrible, Thanks for Asking
- The Unmistakable Creative

Just type one of these titles into your chosen podcast app, or in Google if you are listening on your computer. Happy listening!

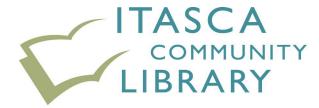

500 West Irving Park Road | Itasca, IL 60143 630.773.1699 | itascalibrary.org

# PODCASTS

What are they, and how do I listen to them?

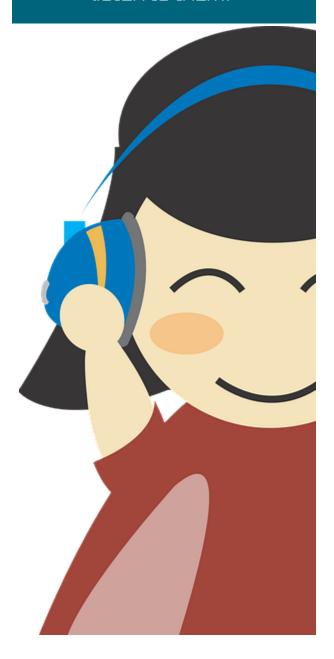

#### Podcasts on Mobile Devices

- The most common way to listen to podcasts is using mobile devices such as smartphones or tablets.
- To listen to podcasts on these devices, first you need to download a podcast app. (Note: iPhones come preloaded with a Podcast App; see "Podcasts on iPhone" section).
- Once you have a podcast listening app downloaded, you simply need to find the search function in the app, and search for a title.
- There will be options to download episodes and subscribe to a podcast (which means you will be notified when new episodes are available).
- Most apps also curate lists of podcasts by popular categories, which is a good way to find new podcasts that might interest you.

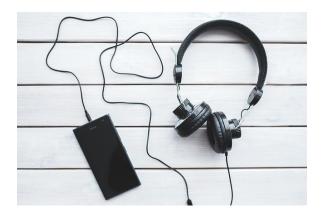

# Podcasts on iPhone

iPhones come preloaded with the Podcasts app. To get started, open the app and choose the search function in the bottom right corner. Then just type in the title of the podcast you are looking for.

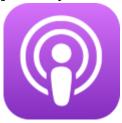

Alternatively, if you use the Spotify app to listen to music, there are also many podcasts available there. Spotify is also available on Android.

## Podcasts on Android

Android devices do not come with a preloaded podcast listening app. Instead, you must download one from the Google Play store. There are 3 free app choices to choose from: Stitcher, The Podcast App, or Google Podcasts

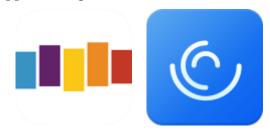

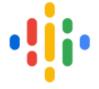

## Podcasts on the web

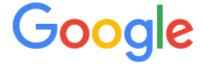

If you don't have a smartphone, or if you would prefer not to listen on your phone, most podcasts have their own websites where they upload each episode.

The easiest way to find the website where a podcast is hosted is to search for the podcast title on Google. The podcast's website, or it's web-based host, should be the first result. You can then explore the site and find where the uploaded episodes are stored.

Need help? Stop by the Adult Services desk with any questions about accessing podcasts. Reserve a tech one-on-one appointment, or drop in on our Tech Office Hours, Tuesdays from 2:00-4:00 p.m.